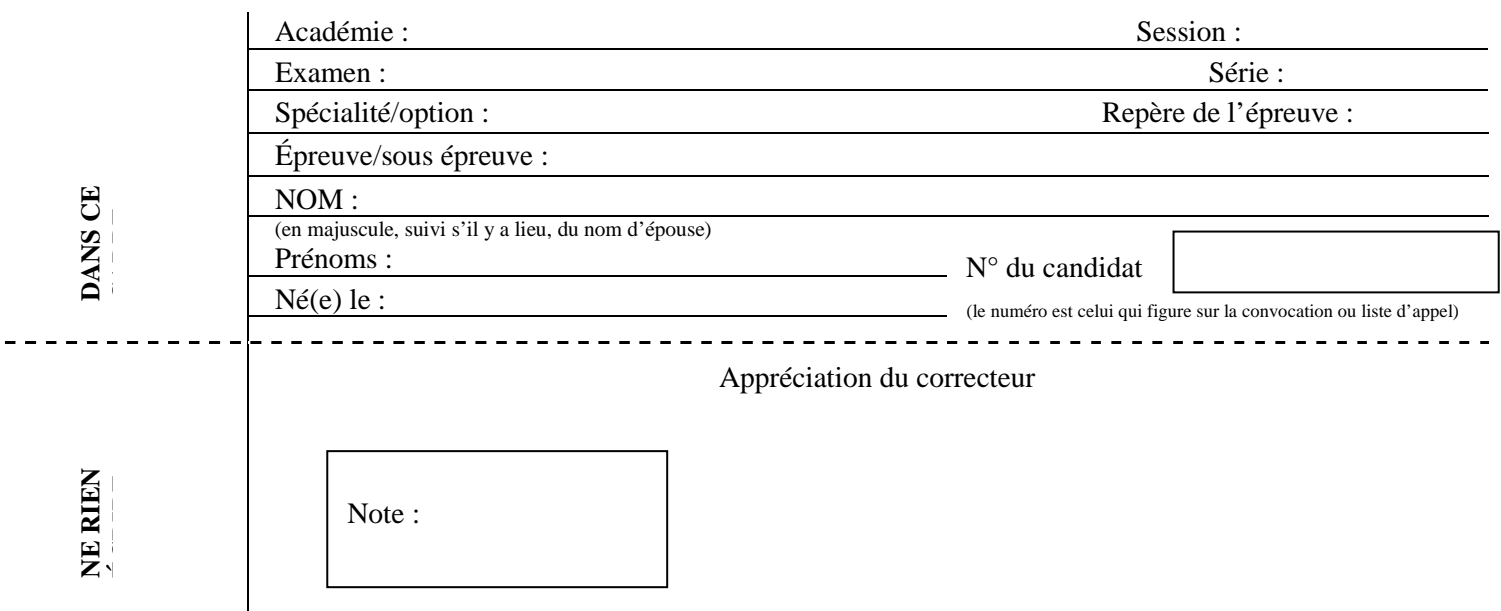

Il est interdit aux candidats de signer leur composition ou d'y mettre un signe quelconque pouvant indiquer sa provenance.

### **BEP PHOTOGRAPHIE**

### **SESSION 2016**

### **EP2 – Réalisation d'une production Photographique et de traitement d'image.**

## **SUJET**

# **DEUXIÈME PARTIE : TRAITEMENT**

# **(Durée : 2 heures /8 points)**

### **Coefficient : 9 (8+1 pour la PSE)**

L'utilisation de la calculatrice est autorisée selon la réglementation en vigueur.

Dès que le sujet est remis, assurez-vous qu'il est complet : Le sujet comporte 5 pages, numérotées de la page 1/5 à la page 5/5

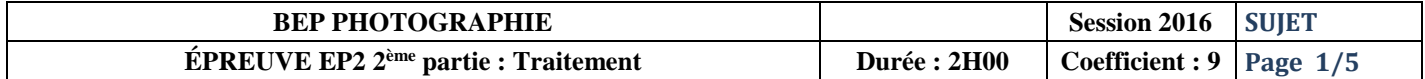

#### **COMMANDE :**

Dans le cadre des festivités d'automne qui se dérouleront sur le vieux port à Marseille, l'Intercontinentale, Hôtel 5 étoiles et son chef proposera un plat spécifique pour cette animation :

« La poêlée de cèpes au jambon de Parme ».

On vous demande de réaliser, à partir des images ci-dessous, qui vous sont fournies, une affichette 21x29, 7 cm, conforme au modèle également fourni.

Prise de vue Notre DAME **Le Chef** 

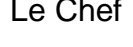

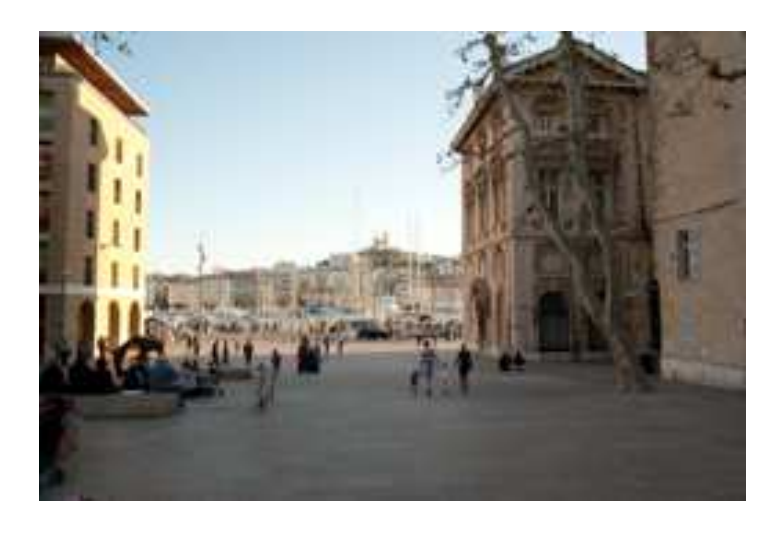

Livre 01

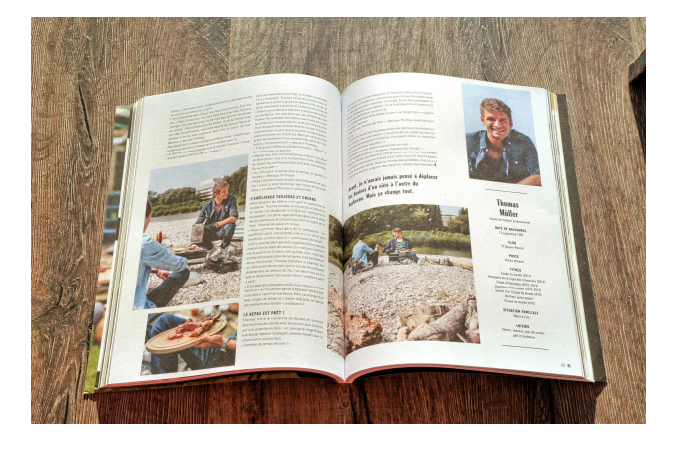

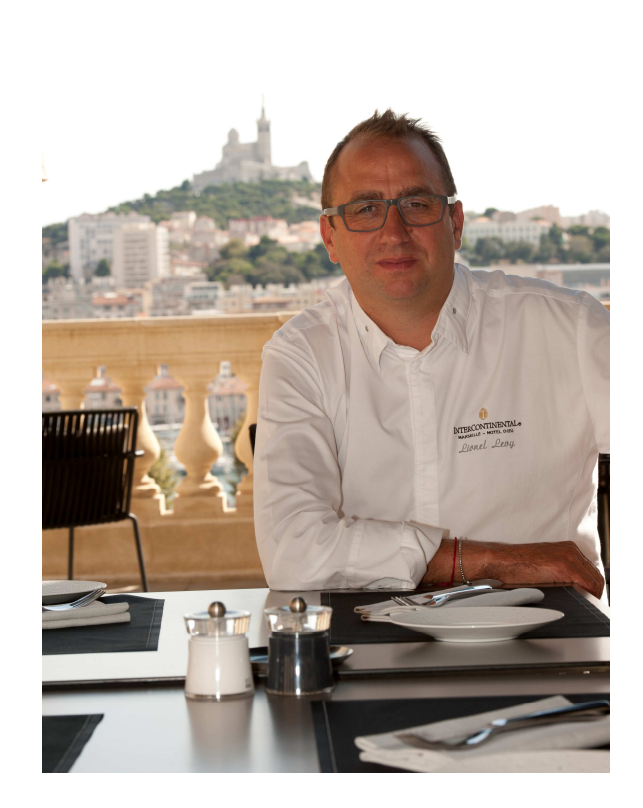

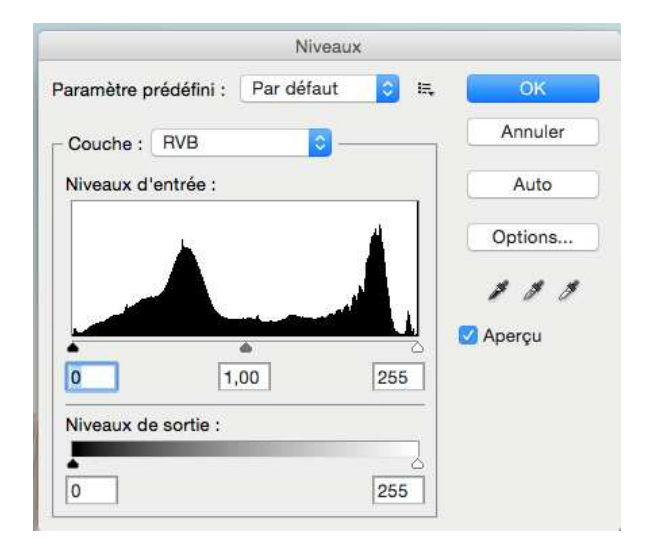

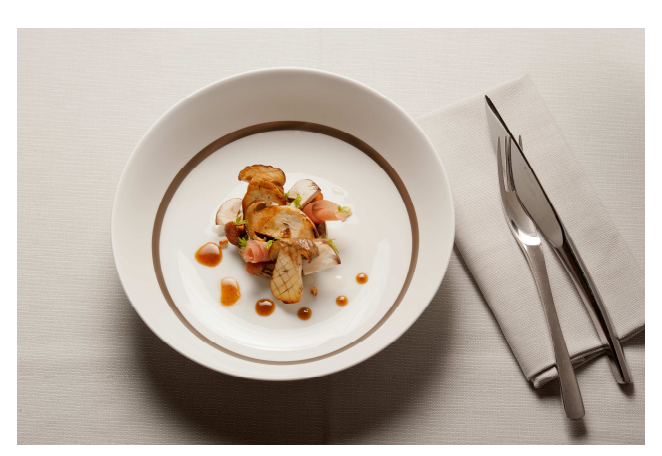

Le plat du chef

### **MODÈLE FOURNI** :

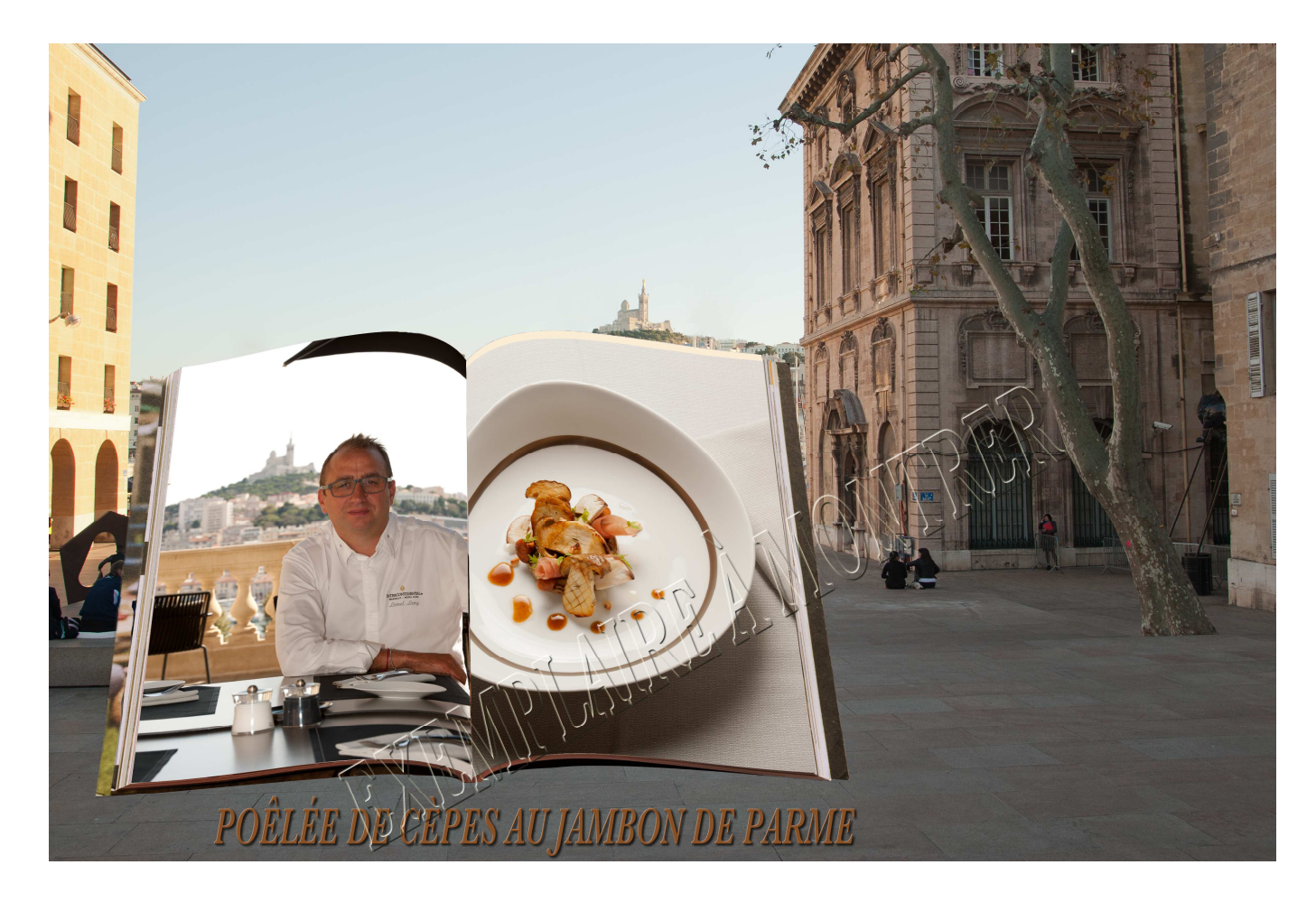

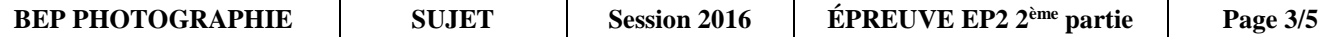

#### **Vous devez :**

- Créer un dossier à votre numéro de candidat pour mettre toutes les images nécessaires terminées dedans
- Monter sur l'image appelée : livre 01, sur la partie de gauche, l'image du chef et sur la partie de droite, le plat réalisé par le chef.
- Le livre ainsi reconstitué doit-être positionné, entre les deux bâtiments, sur l'image appelée : Pdv-Notre Dame.
- Rajouter le texte : « Poêlée de cèpes au jambon de Parme » sous le livre avec un effet « d'ombre portée » et un effet de « biseautage estampage »
- Police : Baskerville ; semiBold ; taille : 15,70 mm
- Enregistrer en PNG « la palette du niveau » de l'image finale.

### **A) DEMANDE et Retouche :**

- L'image : « Pdv- Notre Dame » est en DNG, elle nécessite d'être retravaillée avec un logiciel adapté pour corriger, la sur (et ou) la sous-exposition.
- Vous devez enregistrer cette image en 300 P/P avec le nom : « **Pdv Notre DAME numéro XXXX.TIF** dans votre dossier.

#### **B) Retouche sur Photoshop :**

- Faite le montage demandé conforme au modèle fourni.
- Il ne faut pas apercevoir la femme sur la droite habillée de noir tenant la main de l'enfant.
- Il ne faut pas apercevoir les mats des bateaux en haut du livre.

#### **ATTENTION :**

Toutes les images n'ont pas le même poids de bit ! Le texte : « EXEMPLAIRE À MONTRER » n'est pas à écrire ; il a pour objet d'empêcher la copie.

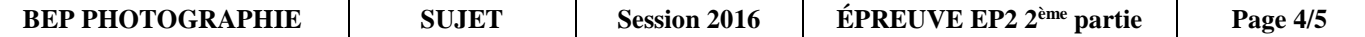

#### **C) Enregistrement :**

- 1. Créer un dossier avec votre numéro de candidat.
- 2. L'image finale doit être enregistrée sous le nom : « image finale-suivie du numéro de candidat » avec tous les calques, au format Photoshop dans ce dossier.
- 3. Cette même image doit être enregistrée format JPEG, puis rajoutée au dossier.
- 4. À vos 3 images, l'une notre dame en TIFF, les 2 autres finales, l'une en psd, l'autre en jpeg, il faut rajouter dans le dossier, la « palette niveau » de l'image finale, enregistrée, elle-même, au format png.
- 5. Vous devez avoir, dans votre dossier, au total 4 images.

#### **L'évaluation portera sur :**

- Les corrections demandées d'exposition
- La qualité du détourage
- Le respect des formats demandés
- Le respect de l'écriture
- Le respect du cahier des charges
- L'archivage et le stockage des données.

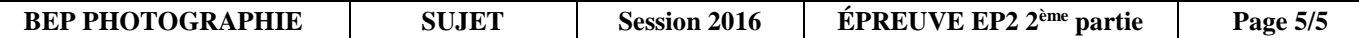